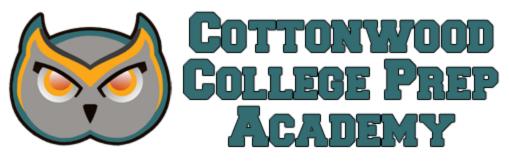

# High School Learning Center (HSLC)

The purpose of the HSLC is to provide a place and time for high school students to receive tutoring and to participate in activities such as theater, robotics, yoga, Leadership, and Model U.N. (see calendar of events).

Important Points:

- Students actively participate in their subject/activity of choice <u>(see calendar)</u> while they are on campus by reserving a seat on **Signup.com** (see directions below)
- Students are required to be up-to-date on immunizations
- A student ID is required and can be obtained at the site
- Open from 1:15 -2:45, Monday Thursday. We do ask that students be picked up no later than 3:00 PM

### How to sign up for spots:

1. Click the link in the email from the organizer to sign up.

## Once you are on the sign up page:

- 1. Select the day and time you want to sign up for.
- 2. Click the "sign up" button.
  - a. To sign up for multiple days/times, repeat this process for every slot.
- 3. When the sign up has been completed, you can add the times to your calendar by clicking the "add to calendar" button.

### To change or cancel your sign up:

- 1. Click the event link in the original email or visit signup.com and click on the "Find my SignUp tab"
- 2. Once on the event screen, click on the "My Spots" button for the desired days/times and click "remove".
- 3. To select a different day/time, find the desired day and click the "sign up" button.

If you didn't receive an email with the link to sign up for the Learning Center, contact Mr. Briseño at <u>justin.briseno@cottonwoodk12.org</u> or Mr. Shumaker at <u>justin.shumaker@cottonwoodk12.org</u> to be emailed a link to the signup page.

# If you can't remember what you signed up for but want to find out:

- 1. Visit signup.com
- 2. Select the "Find my Signup" tab
- 3. Enter your cottonwood email address and click submit
- 4. An email will be sent to you with the link to view all of the slots that you signed up for